## **11.1 Үндсэн мэдээлэл**

## **Энэ хэсэгт суралцагчийн:**

- 1. Хувийн мэдээлэл
- 2. Гэр бүл, асран хамгаалагчийн мэдээллийг оруулна.

## 1. Хувийн мэдээлэл хэсэгт **Шинэчлэх** ба **Засах** 2 товч байна.

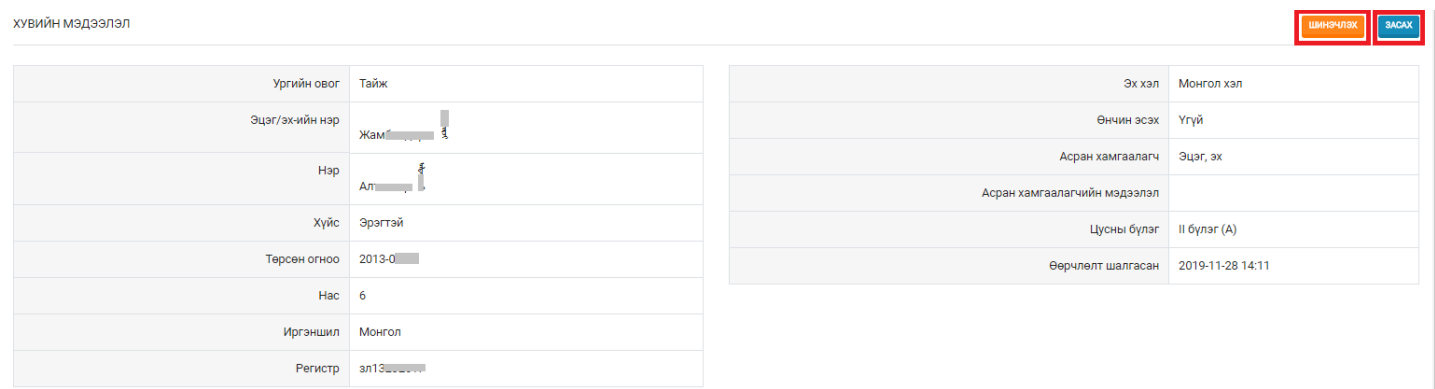

**- Шинэчлэх** товчийг дарснаар иргэний бүртгэлийн нэгдсэн сангаас мэдээлэл татагдан шинэчлэгдэнэ. Үүнд: Суралцагчийн Ургийн овог, Эцэг/эх-ийн нэр, Нэр, Хүйс, Төрсөн огноо, Нас, Иргэншил, Регистр

**- Засах** товчийг дарснаар дараах мэдээллүүдийг оруулах ба засварлах боломжтой. Цусны бүлэг, Эх хэл, Өнчин эсэх, Асран хамгаалагч, Асран хамгаалагч мэдээлэл

2. Гэр бүл, асран хамгаалагчийн мэдээлэл оруулах:

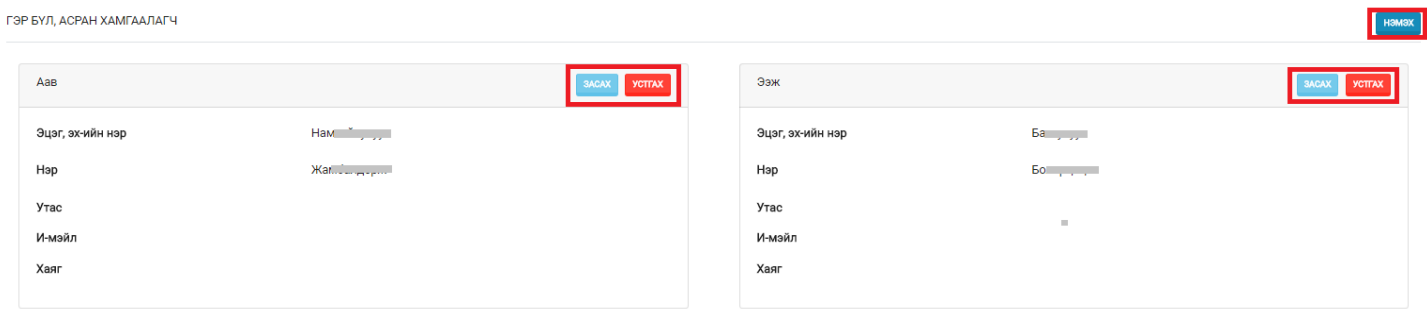

- **Нэмэх** товчийг дарснаар суралцагчийн гэр бүл, асран хамгаалагчийн мэдээллийг оруулна. Үүнд: Хүүхдийн хувьд Хэн болох, тэр хүний Эцэг эхийн нэр, Нэр, Ургийн овог, Төрсөн өдөр, Ажлын газар, Албан тушаал, тэмдэглэл, Хаяг, утасны дугаар, Имэйл хаяг зэрэг байна.

- **Засах** товчийг дарснаар тухайн оруулсан мэдээллийг засварлан шинэчилнэ.

- **Устгах** товчийг дарвал тухайн асран халамжлагчийн мэдээлэл устгагдана.